# **No Cost Set & Forget Traffic Sources & Earn You EXTRA Cash "** On the Side' to Get Even MORE Traffic...

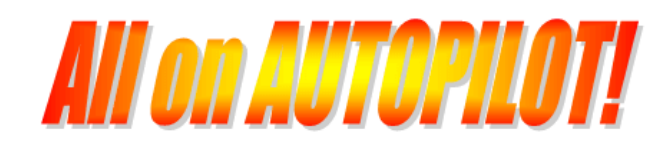

## **A HUGE Amount of Money Can Be Yours EVERY WEEK With:**

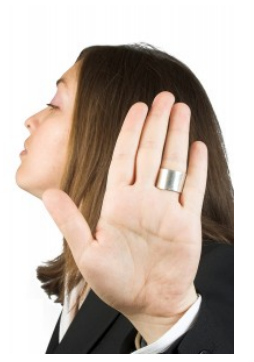

◆ No Recruiting ◆ No Cold Calling ◆ No Convincing ◆ No Selling ◆ No Blogging ◆ No Chasing People on Facebook or Other Social Media

**This is a Free eBook that Comes with Giveaway Rights. You Have Permission to Give Away as Many Copies of this Ebook as You Wish.** DISCLAIMER AND TERMS OF USE AGREEMENT

The author and publisher of this Ebook and the accompanying materials have used their best efforts in preparing this Ebook. The author and publisher make no representation or warranties with respect to the accuracy, applicability, fitness, or completeness of the contents of this Ebook. The information contained in this Ebook is strictly for educational purposes. Therefore, if you wish to apply ideas contained in this Ebook, you are taking full responsibility for your actions.

EVERY EFFORT HAS BEEN MADE TO ACCURATELY REPRESENT THIS PRODUCT AND IT'S POTENTIAL. EVEN THOUGH THIS INDUSTRY IS ONE OF THE FEW WHERE ONE CAN WRITE THEIR OWN CHECK IN TERMS OF EARNINGS, THERE IS NO GUARANTEE THAT YOU WILL EARN ANY MONEY USING THE TECHNIQUES AND IDEAS IN THESE MATERIALS. EXAMPLES IN THESE MATERIALS ARE NOT TO BE INTERPRETED AS A PROMISE OR GUARANTEE OF EARNINGS. EARNING POTENTIAL IS ENTIRELYDEPENDENT ON THE PERSON USING OUR PRODUCT, IDEAS AND TECHNIQUES. WE DO NOT PURPORT THIS AS A "GET RICH SCHEME."

ANY CLAIMS MADE OF ACTUAL EARNINGS OR EXAMPLES OF ACTUAL RESULTS CAN BE VERIFIED UPON REQUEST. YOUR LEVEL OF SUCCESS IN ATTAINING THE RESULTS CLAIMED IN OUR MATERIALS DEPENDS ON THE TIME YOU DEVOTE TO THE PROGRAM, IDEAS AND TECHNIQUES MENTIONED, YOUR FINANCES, KNOWLEDGE AND VARIOUS SKILLS. SINCE THESE FACTORS DIFFER ACCORDING TO INDIVIDUALS, WE CANNOT GUARANTEE YOUR SUCCESS OR INCOME LEVEL. NOR ARE WE RESPONSIBLE FOR ANY OF YOUR ACTIONS.

MATERIALS IN OUR PRODUCT AND OUR WEBSITE MAY CONTAIN INFORMATION THAT INCLUDES OR IS BASED UPON FORWARD-LOOKING STATEMENTS WITHIN THE MEANING OF THE SECURITIES LITIGATION REFORM ACT OF 1995. FORWARD-LOOKING STATEMENTS GIVE OUR EXPECTATIONS OR FORECASTS OF FUTURE EVENTS. YOU CAN IDENTIFY THESE STATEMENTS BY THE FACT THAT THEY DO NOT RELATE STRICTLY TO HISTORICAL OR CURRENT FACTS. THEY USE WORDS SUCH AS "ANTICIPATE," "ESTIMATE," "EXPECT," "PROJECT," "INTEND," "PLAN," "BELIEVE," AND OTHER WORDS AND TERMS OF SIMILAR MEANING IN CONNECTION WITH A DESCRIPTION OF POTENTIAL EARNINGS OR FINANCIAL PERFORMANCE.

ANY AND ALL FORWARD LOOKING STATEMENTS HERE OR ON ANY OF OUR SALES MATERIAL ARE INTENDED TO EXPRESS OUR OPINION OF EARNINGS POTENTIAL. MANY FACTORS WILL BE IMPORTANT IN DETERMINING YOUR ACTUAL RESULTS AND NO GUARANTEES ARE MADE THAT YOU WILL ACHIEVE RESULTS SIMILAR TO OURS OR ANYBODY ELSES, IN FACT NO GUARANTEES ARE MADE THAT YOU WILL ACHIEVE ANY RESULTS FROM OUR IDEAS AND TECHNIQUES IN OUR MATERIAL.

The author and publisher disclaim any warranties (express or implied), merchantability, or fitness for any particular purpose. The author and publisher shall in no event be held liable to any party for any direct, indirect, punitive, special, incidental or other consequential damages arising directly or indirectly from any use of this material, which is provided "as is", and without warranties.

As always, the advice of a competent legal, tax, accounting or other professional should be sought.

The author and publisher do not warrant the performance, effectiveness or applicability of any sites listed or linked to in this Ebook.

All links are for information purposes only and are not warranted for content, accuracy or any other implied or explicit purpose.

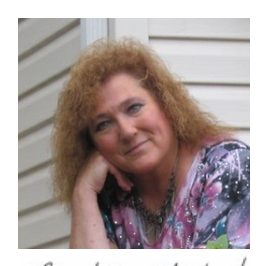

Barbie Zahe

#### Welcome!

First off, it's important to know that the affiliates who are making the most sales are **focusing their promotional efforts in multiple directions**, using free, paid AND manual advertising. Our job is to channel our promotional efforts in directions that other affiliates might be missing.

We cannot rely on one marketing method alone to support our business. **Each advertising method should be one of several** that supports our overall marketing strategy.

For the purpose of this ebook, we'll be focusing on just one method **autopilot traffic**.

Since there is no single set and forget traffic source that will supply all the traffic we need, we're going to put together several autopilot traffic sources into a **cohesive working system** that continually supplies us with automatic page views, downline members and profits, almost hands free.

As you scroll down and see each of the steps you'll be taking to put this system together, you might feel a bit OVERWHELMED.

Don't get ahead of yourself here. The application of each single step is simple and it will probably take you less time than you think to get them all handled.

Just start at the beginning, and complete each step as a task. If that's plenty for you for the moment, close the ebook and come back later for the next step.

In short order, you'll have them all completed, and in the next week after that, you'll notice some **MOMENTUM** kicking in, getting you MORE **page views**, more **downline members** and more **sales**!

NOTE: This is a no-frills instruction manual. I don't spend much time describing each source I instruct you to visit and join free. The websites themselves tell you everything you need to know... just don't spend too much time on their sales pages. It's best in this set up process if you **get in and get out** and move onto the next step as quickly as possible.

## **START HERE**

1. Open a notepad or other text file on your computer and save it as Autopilot.txt

You'll be saving all your login details, usernames, passwords, affiliate links, etc. into this file along the way, so keep it open and ready.... AND **RECORD YOUR DETAILS AT EACH STEP**.

**If you are already a member of any of our sources, there is no need to join again**. Just follow the instructions later on in the ebook on what to do with your current membership.

2.a. **[CLICK](http://www.easycash4ads.com/long.aspx?ref=ucanprofit2) HERE** to join a simple, but extremely powerful little money maker.

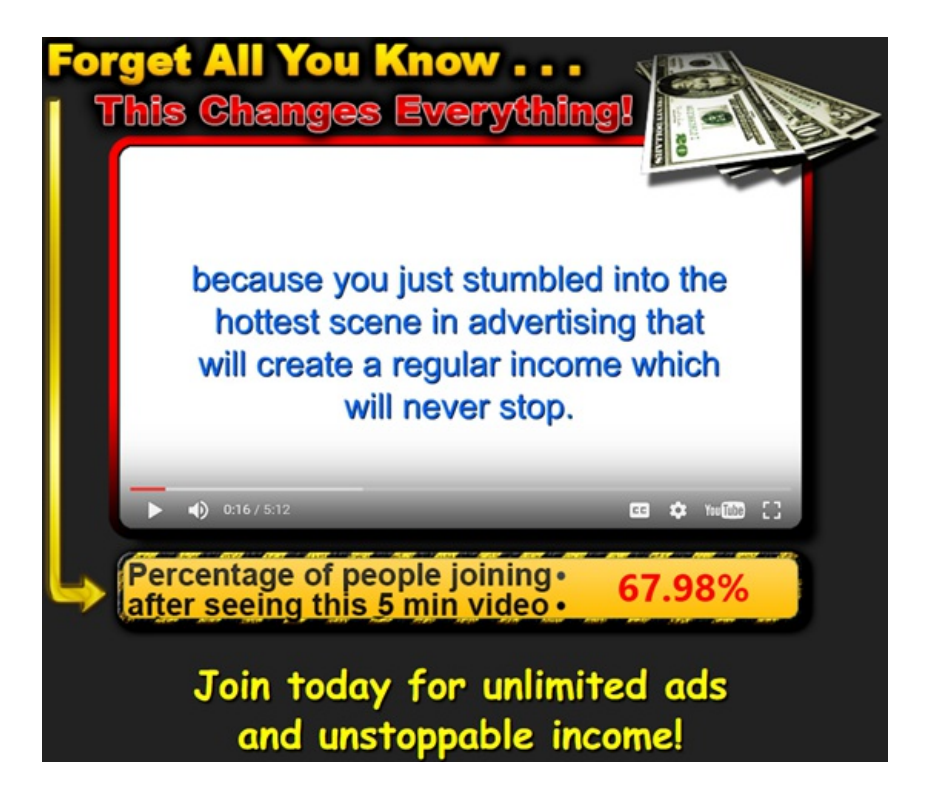

#### **Potential earnings here are unlimited.**

Plus... you can build your money lines here almost effortlessly simply by giving away your rebranded copy of this ebook!

2.b. **[CLICK](http://join.my1dollarbusiness.com?refid=youcanprofit2) HERE** to join our second Massive Earner for only a BUCK.

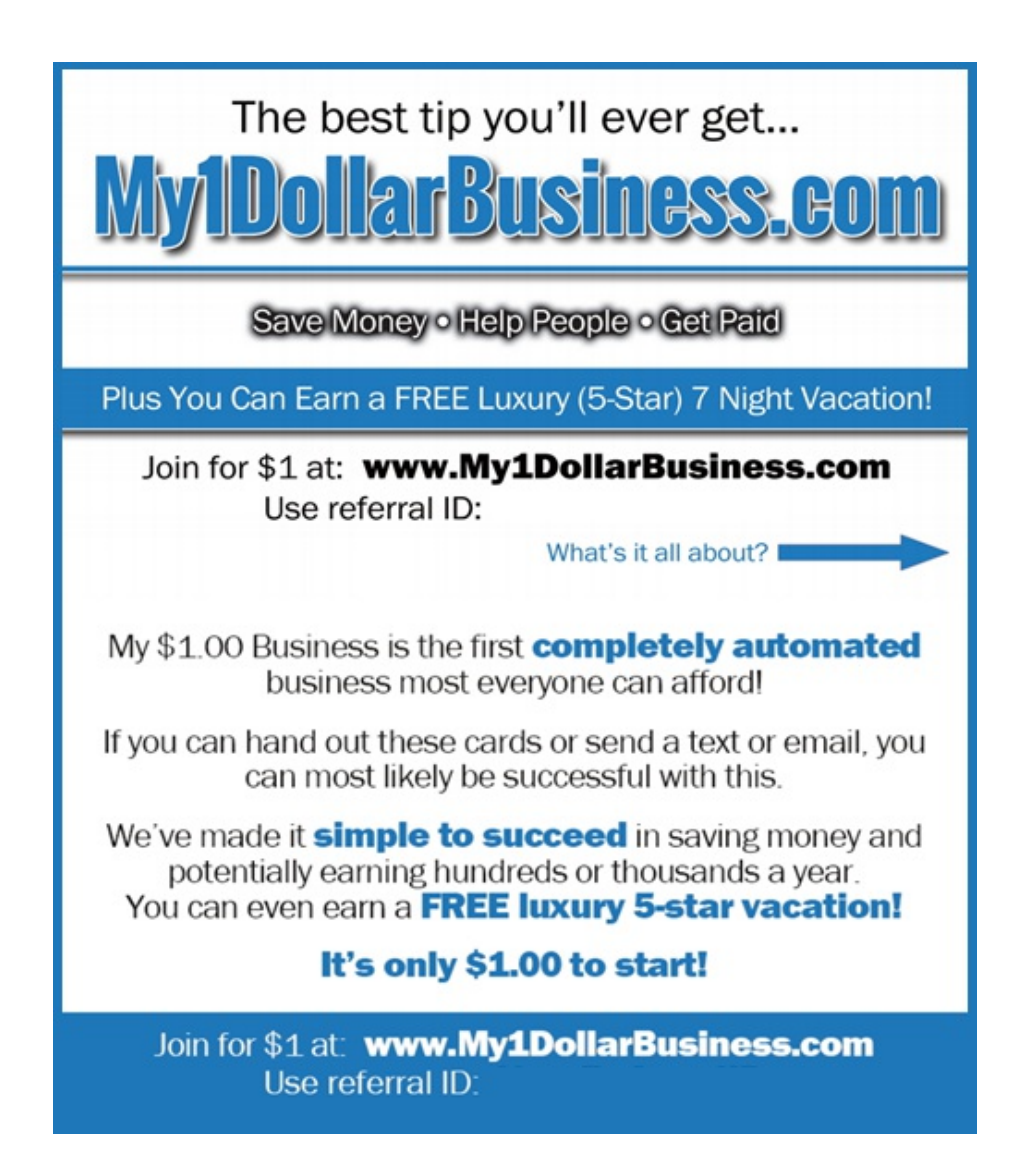

#### **Potential earnings here are over \$10k.**

You can build your organization here almost effortlessly simply by giving away your rebranded copy of this ebook!

## **AUTOPILOT TRAFFIC SOURCES**

All Traffic Generating Programs are **Free to Join**, but Also Offer Optional Upgrades for More Traffic and Earning Power.

Keep in mind what your advertising budget is (if any) and stick to it.

You will earn credits for TRAFFIC from those who follow this Autopilot Traffic Course "in your footsteps", and you'll earn INCOME from those who choose to upgrade to higher levels in any of the services listed.

Your **Income** has the ability to Grow into **Hundreds** or **Thousands** per Week depending on how consistent you are at sharing your personalized version of this ebook - **Take ACTION and You Will Be Rewarded**!

Join each service below, save your login details in your Autopilot.txt file and quickly move to join the next one. You'll be going back to place ads and links later as part of completing your autopilot system.

**IMPORTANT!!! Choose the SAME Username for EACH of These Sources!**

#### 3. **Join PS Click [Power](http://psclickpower.com/index.php?r=theintrepidmarketer)**

- 4. **Join [1TAE](http://1tae.com/theintrepidmarketer)**
- 5. **Join [1ProfitRing](http://1profitring.com/theintrepidmarketer)**
- 6. **Join Buckets of [Banners](http://bucketsofbanners.com/splashbc.php?bob=theintrepidmarketer)**
- 7. **Join TY Page [Connection](http://typageconnection.com/index.php?r=theintrepidmarketer)**

8. You may have noticed that each one of the above sources requires you to earn credits in order to show your own ads. No Worries!  $\bigoplus$  I've got you covered.

Now that you've joined all 5 with the SAME USERNAME, you can **add that username to the end of this credit-earning link** -

[http://SimpleTeamLeverage.com/credits.php?id=](http://simpleteamleverage.com/credits.php?id=)

... and earn credits on all 5 of them with each page display. You'll understand more how we're going to utilize this page - effortlessly earning you credits - shortly.

8.a. For now, click that link, then go highlight and copy the link showing in your browser.

8.b. Paste it into your Autopilot.txt file, then type your username right after the equal sign  $=$ 

8.c. SAVE YOUR FILE.

8.d. Highlight and copy your new credit-earning link and paste it into a new browser window to test it and make sure it's working properly.

9. To earn **[effortless](http://trafficadbar.com/theintrepidmarketer?ad=1) page views** for your new link, you'll be joining **Traffic Ad Bar** next.

It will immediately take you through adding your website to their system for FREE TRAFFIC. Just follow along, pasting in your creditearning link when called for (make sure your username is at the end of it!).

As an example, here is the ad I used - please change yours so that we're not all using the same ad:

#### **Autopilot Traffic Sources**

Join these free traffic services for FREE webpage views!

When your credit-earning link has been turned into a **Traffic Ad Bar** link, highlight/copy/paste your new shortened URL into your Autopilot.txt file.

If you miss grabbing your link once it's made, you can always find it again on the dashboard. Just scroll down to locate it.

By promoting your new **credit-earning Traffic Ad Bar link**, you'll be earning credits in 6 autopilot traffic sources - PS Click Power, 1TAE, 1ProfitRing, TY Page Connection, Buckets of Banners and Traffic Ad Bar.

#### **So our next steps are to GET EXPOSURE to that credit-earning Traffic Ad Bar link daily...**

**\*\***Here's where you'll find a bit of hands-on activation, but not much, I promise!

**IMPORTANT!!!** The next FIVE steps (#10 through #14) are **CRUCIAL** to Earning You **Traffic Credits** to the Ads and Links You'll Be Inserting Later Into Our Foundational 6 Autopilot Traffic Sources above.

You Will NOT Get Much in the Way of Followers or Optins by Promoting **Anything** Other Than Your **Credit-Earning Traffic Ad Bar Link** in These Next 5 Steps. So **FOR BEST RESULTS**, Follow the Steps Below AS THEY ARE WRITTEN.

#### 10. **Join Link [Collider](https://www.linkcollider.com/page/register?r=126614&aff=1&aff=1) Here**

After you've verified your email address, click the **Submit A Website** and choose **Personal/Business Website**.

Paste in your new **credit-earning Traffic Ad Bar link**.

I used the same ad as I used in #9 above for the title and description.

Move the bar to 15 in the token box. Submit your site by clicking the button.

On the next page, under What would you like to receive? UNtick all the traffic choices EXCEPT **Facebook Shares**, **Twitter Tweets** and **Autosurf (Web Traffic)** just as you see in the image below.

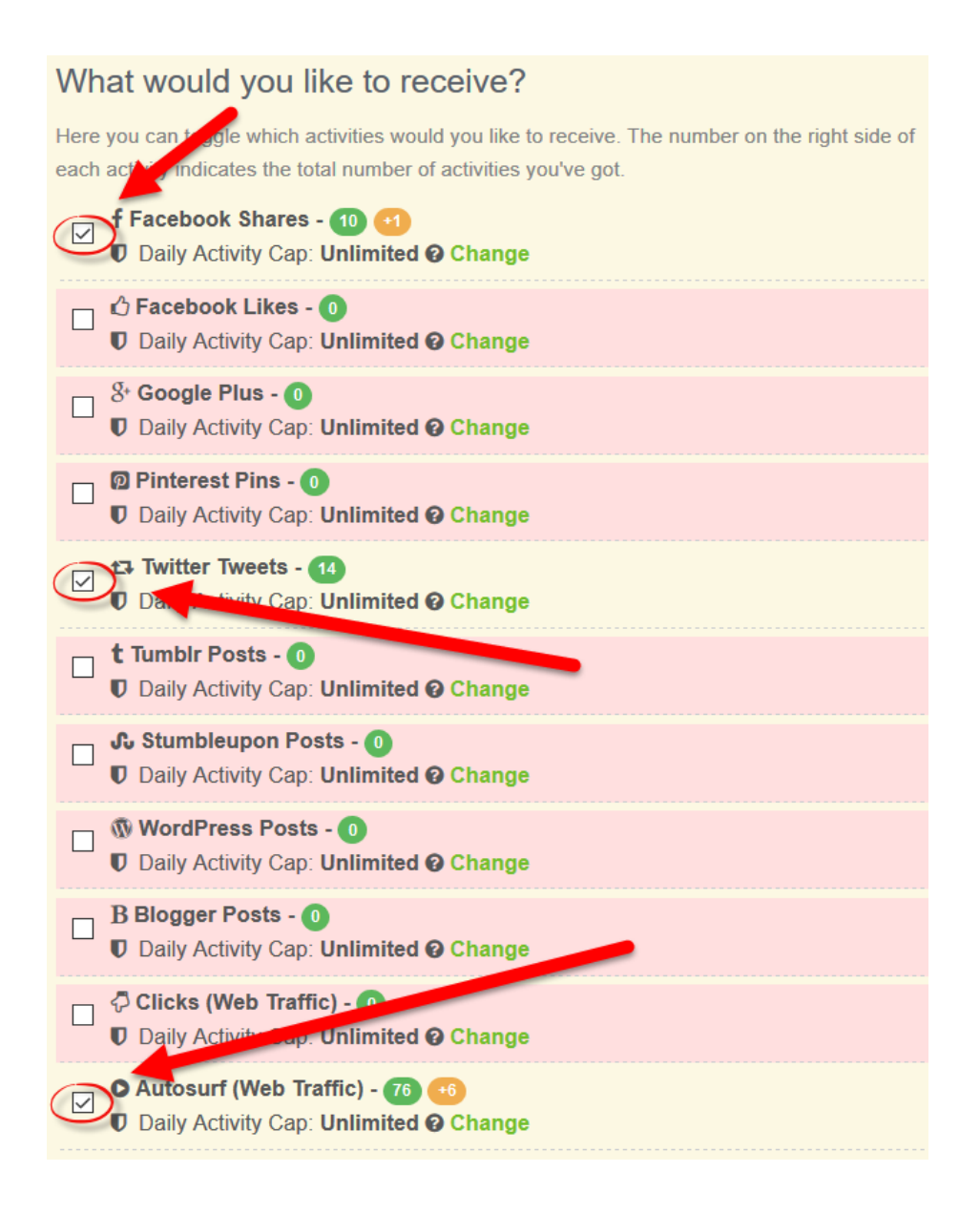

Feel free to play with the number of tokens you offer per activity, as well as the activities you want to exchange your earned tokens for. As you get to know your Link Collider, you'll probably find ways to boost the number of times your page is displayed per day there.

Next, hover your mouse over the Collect Tokens tab at the top of the page, and choose **Autosurf** to begin collecting tokens.

When the autosurf has collected tokens from 200 sites, it will warn you to choose a different activity to earn tokens, so at this point, you can close the browser window.

**\*\***Then, simply login to your Link Collider account every morning, collect tokens by choosing autosurf, and leave your browser open awhile earning tokens.

Your free Link Collider account is automatically set to spend up to 2000 tokens to get visits to your new **credit-earning Traffic Ad Bar link**.

#### 11. **Join List [Surfing](http://www.listsurfing.com/?rid=44042) Here**

Login. In the left column, click ADS and choose My Sites.

Click the Add New Site link, then add your new **credit-earning Traffic Ad Bar link** and click the Add New Site button.

**\*\***Next (and then only once per month), surf 50 pages and read 5 mails to get **UNLIMITED rotation of your site** in the surf area without using any credits!

If you wish, you can use your earned credits to receive additional exposure by sending an email ad. That's double the exposure for your time ONCE PER MONTH.

#### 12. **Join Just [Click](http://www.justclicksix.com/user/theintrepidmarketer.html) Six Here**

Click each of the six sites listed one at a time and view for 20 seconds. Fill out the form and add your new **credit-earning Traffic Ad Bar link**.

\*I don't recommend any upgrades here.

Now, all of us following this guide will be helping you get more and more credits (gradually climbing to 1000s of them!) to your 6 autopilot traffic sources, down 6 levels deep, totally free AND hands-free!

#### 13. **Join [TrafficG](http://trafficg.com/?member=desertfoxx) Here**

Login. In the left column, click on Add Site.

Fill out the form similarly as I did (pictured below). Change the ad up a bit, and of course insert YOUR **credit-earning Traffic Ad Bar link** instead of mine.

When you're done, click the Save Settings button.

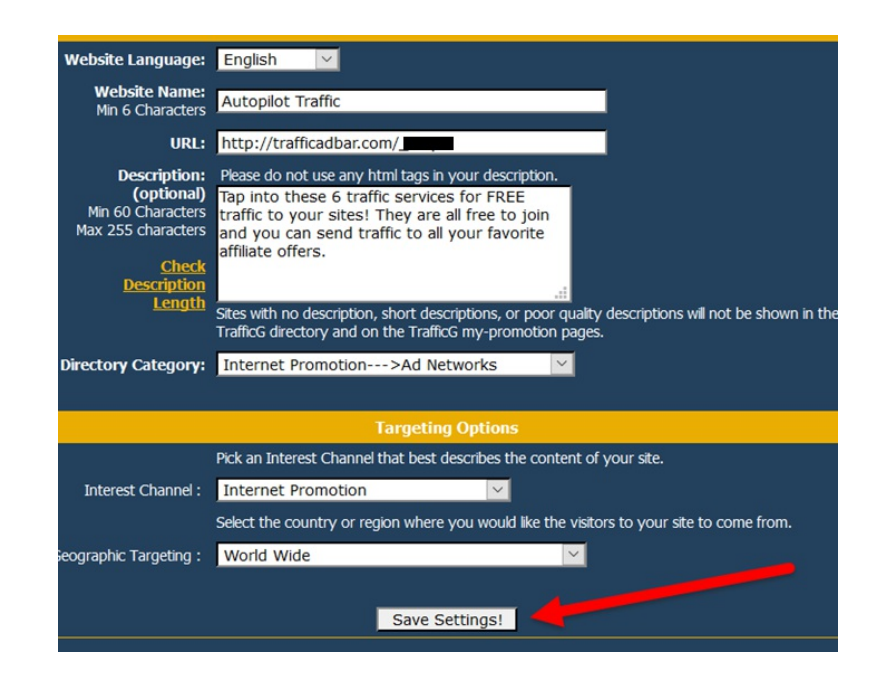

Next, in the left column, click StartPage Exchange.

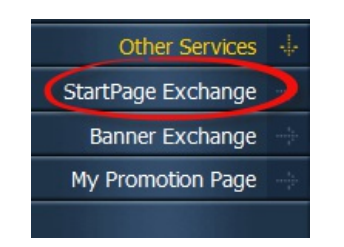

Scroll down to view SuperStart Service and your SuperStart homepage link.

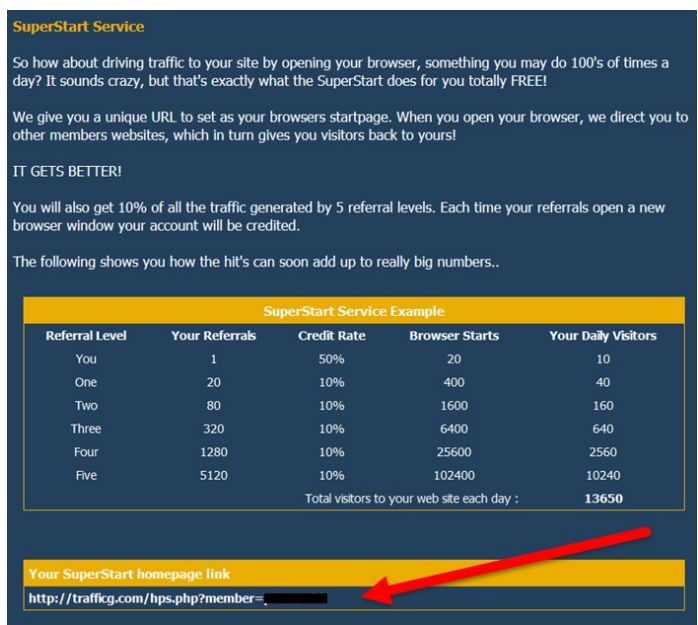

Highlight and copy your SuperStart homepage link, then paste it into your Autopilot.txt. You're going to need it for the next step...

14. Automatic Page Cycler Refresher will automatic REFRESH your SuperStart homepage link all day and all night earning you credits

... which you will then use to get TRAFFIC to your **credit-earning Traffic Ad Bar link** that you just submitted there at TrafficG.

#### **Click Here to Open [Automatic](http://www.lazywebtools.co.uk/cycler.html) Page Cycler Refresher**

Paste your SuperStart homepage link into slot 1.

Choose the number of seconds you want between each refresh, between **130** and **300**. Always keep it higher than 130 or TrafficG will stop allowing you to earn credits from your SuperStart homepage.

**Change** this number and relaunch every now and then when you're on the computer during the day, and most certainly once each day. (See image next page.)

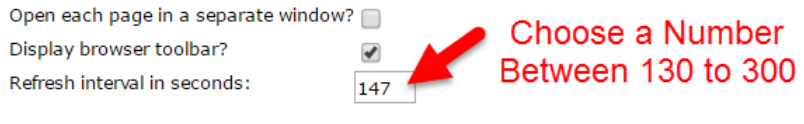

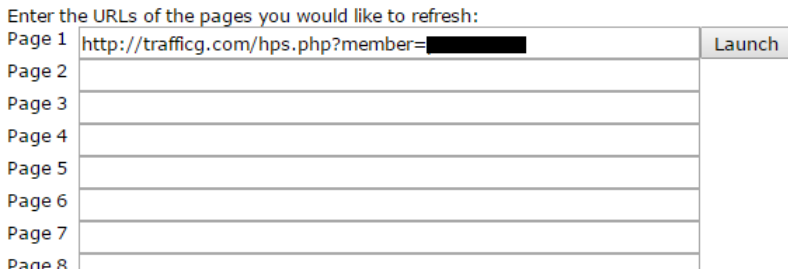

**\*\***Click the Launch button and keep the Automatic Page Cycler Refresher page open so it's available to continue refreshing the SuperStart homepage it just opened.

To earn the most credits, run it as often as you can in the background while you're working on other things, and even overnight.

**\*\***Every morning, login to your TrafficG, scroll down to find your **creditearning Traffic Ad Bar link** that you submitted there, and add your earned credits to it.

15. Login to your **PS Click Power**.

In the left column, click on PS Click Stream.

Paste in your new **credit-earning Traffic Ad Bar link** in one or two of the open fields and click Submit.

Leave the other fields blank for now. You'll be coming back to this later to promote your own version of this Autopilot Traffic and Profits ebook.

16. **IF** you bought an upgrade in **Thankyou (TY) Page Connection**, you may have the ability to enter a link for an exit pop up, depending on what upgrade you bought.

If you did upgrade, login to your **TY Page Connection** and click on Edit My Details in the left column.

Scroll down and paste your new **credit-earning Traffic Ad Bar link** in the Exit Pop URL field, then click the update button.

Now, whenever you send someone to join **TY Page Connection**, upon exiting your link will pop up earning you credits on all 6 autopilot traffic sources on the page.

17. OPTIONAL - If you ever want to earn additional credits to your **creditearning Traffic Ad Bar link**, you can get a truckload of very very cheap traffic to that page here - <http://www.trafficshark.net>

These types of cheap traffic sites are not usually great at pulling in subscribers to your list or making sales, but they're good at getting your **credit-earning Traffic Ad Bar link** exposure, which is what will earn you credits at your 6 main traffic generators.

NOTE: I've never tried the guaranteed sign ups at that site, but the way that service is worded there, it appears that they are incentivizing people to sign up at your site. **These people most likely have no interest in your content**, so I'd advise you not to waste any money there on sign ups.

### **Your Autopilot Traffic System is Almost Complete.**

You are now accumulating Credits automatically in your 6 traffic generators.

## **Now it's time to Create Your Money Magnet!**

## Every Marketer NEEDS **Traffic**.

And when you add words like **FREE** and **AUTOPILOT** to describe that **Traffic**, it's easy to give away.

But when you give Marketers the ability to make a **VERY SIZABLE Income** with it, it can quickly turn into a **Frenzy of Sign Ups**!

## **Rebrand This Ebook With YOUR Links and Give Away UNLIMITED Copies for Only \$9.97!**

You Get:

- Your Personalized Ebook Stored on My Server for LIFE
- A Splash Page Containing Your Ebook's Download Link
- All Updated Copies of This Ebook
- All New Splash Pages as They are Introduced

## 18. **Click Here to [Rebrand](http://simpleteamleverage.com/buyrebrand.htm) This Ebook With YOUR Links**

... then Scroll to the Next Page Below to Continue.

19. Now that you have your Splash Page containing Your Personalized Ebook's Download Link, you'll want to start utilizing those credits you're earning by sending traffic to that page.

#### 19.a. Login to your **PS Click Power**.

In the left column, click on PS Click Stream.

Paste in your new **Splash Page link** in one or two of the open fields and click Submit.

In the left column, click on Setup Ads.

Scroll down to find the text ads, banners, etc. that you are owed there to set them up.

See our **[Affiliate](http://simpleteamleverage.com/affiliatetools.htm) Tools** for banners and sample ads.

19.b. Login to your **1TAE**.

Scroll down a bit for the site menu and click on **Add Textads/Stats**. Type in a short title, your **Splash Page link** and number of credits you want to use.

They allow you to submit the same link twice, so change your title up a little a make a second ad when you're done with the first.

To place more ads when your credits really get rolling, change your **Splash Page link** with another link shortener (you'll be making it into a Traffic Ad Bar link at #18.c. to get free traffic to it, but you can also use <http://bit.ly> or <http://tiny.cc> in addition to that).

You can make a couple ads for your 6 free autopilot traffic sources and insert your **credit-earning Traffic Ad Bar link**, too.

See our **[Affiliate](http://simpleteamleverage.com/affiliatetools.htm) Tools** for sample ads.

19.c. Login to your **Traffic Ad Bar**.

In the left column, click on **Websites** and choose Your **websites**. Follow the same procedure you did before and add your **Splash Page link**.

You can transfer some of the credits that your first **credit-earning Traffic Ad Bar link** is getting to this one by clicking on your first link's Transfer icon.

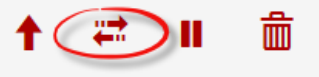

19.d.e.f. Now that you're getting the hang of it, add your ads and links to each of the last 3 autopilot traffic generators - 1ProfitRing, TY Page Connection, Buckets of Banners., plus our first biz, EasyCash4Ads.

See our **[Affiliate](http://simpleteamleverage.com/affiliatetools.htm) Tools** for banners and sample ads.

#### 20. **Join Traffic [Swarm](http://www.trafficswarm.com/go.cgi?1549463) Here**

Click on the **Create a New Ad** button and follow the directions to add your **Splash Page link** and ad to their system.

Next, click the Surf tab.

Now, copy the URL that is listed in your browser as the page you are visiting. It looks like this <http://www.trafficswarm.com/surf>

Set your browser's start page with that link.

Here's how to change your [browser's](http://www.wikihow.com/Change-Your-Startup-Page-in-Your-Internet-Browser-(for-Windows)) start page settings - Click Here

Now, every time you open a new browser window, quickly click on an ad to earn credits and go about your business.

You can easily rack up an extra 100 page views or more per day with this method!

21. **Join World Profit [Associates](http://worldprofitassociates.com/?id= 5569945) Here** as a free member using an email address that you don't mind getting email ads on (this is a very busy site and you'll get alot of emails after joining).

Don't get distracted by everything they offer - just stay laser-focused on why you're there and follow the directions below.

21.a. Type "hello" to the presenter. Right below the presenter is a green Watch Video button. Click it to watch the video (at the time of this writing, it's 7 minutes long). At the end of the video, you will have earned 1 credit.

21.b. In the left column, click the **Goody Bag** link. Then click the 50,000 free visitors link. Scroll down to beneath the video where you see the form you have to fill out. (If it's not there, chat with the presenter to let him/her know that you watched the video and are awaiting your credit for the 50,000 free visitors.)

Name the campaign (type in an ad for the title), and insert your **Splash Page link** in the field BUT... leave OFF the http:// as they have already included it.

Check the terms box and click the **Start 50,000 visitors account** button.

**\*\***Login every 3 days to keep your 50K traffic coming. If you get a notice that it's been more than 3 days since you logged in, just login and navigate to the Goody Bag again, click on the 50,000 free visitors link, and then click the Activate link next to your campaign.

Watch the video again and get another credit anytime.

If you have followed the above instructions, **Your Autopilot Traffic System is Now Complete and Running.**

**You are Getting Free Visitors to Your Splash Page**

and you'll soon start seeing people who downloaded your ebook follow you into all of our highlighted programs and services...

## **EARNING YOU SPENDABLE CASH OVER & OVER.**

## **CONGRATULATIONS ON COMPLETING YOUR AUTOPILOT TRAFFIC SYSTEM!**

[Affiliate](http://simpleteamleverage.com/affiliatetools.htm) Tools | [Rebrand](http://simpleteamleverage.com/buyrebrand.htm) This Ebook

\*If you need support with one of our recommended programs or services, please consult its own FAQs and support links.

\*If the support you need has to do with this ebook, you can reach Barbie at barbezabel@gmail.com.

© 2016 to the Present; SimpleTeamLeverage.com; All Rights Reserved